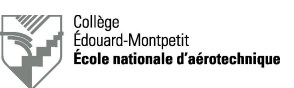

# **Interphones d'aéronefs légers**

## **1. Objectif de la séance de laboratoire**

Initier les étudiants aux interconnexions audio et aux systèmes d'interphonie à bord de petits aéronefs ainsi qu'à la recherche de dysfonctionnements relatifs à l'installation de ces systèmes.

Dans l'exercice de son travail, le technicien en entretien d'aéronefs doit être capable d'évaluer le bon fonctionnement des liaisons audio ainsi que d'un système d'interphone.

L'objectif de cette séance de laboratoire répond aux exigences de la compétence 026U : vérifier des systèmes de communication.

Cette séance de laboratoire est formative et n'est donc pas évaluée. Toutefois, les éléments vus au cours de cette séance sont sujets à des questions pouvant être posées lors d'examens.

Cette séance est préparatoire à l'examen de laboratoire L1 qui consistera à identifier un dysfonctionnement des interconnexions entre les systèmes de radiocommunication et d'interphonie.

### **2. Documents de référence**

- Présentation théorique au sujet des systèmes audio et d'interphonie (ENA-AUD02-xxFR-ALL et ENA-AUD03-xxFR-ALL).
- Manuel de l'interphone NAT AA80-020 qui est disponible sur LEA ou à la page du cours sur le site Internet du professeur.
- Schéma d'installation de l'interphone NAT AA80-020 sur la maquette du laboratoire qui est disponible sur LEA ou à la page du cours sur le site Internet du professeur.

### **3. Préparation**

Revoir la théorie vue en classe ainsi que les documents de théorie ENA-AUD02-xxFR-ALL et ENA-AUD03-xxFR-ALL.

### **4. Organisation et déroulement de la séance**

Le laboratoire est prévu pour durer une demie séance (1,5 heure).

La première partie consiste à effectuer un test de l'interphone fonctionnel.

La seconde partie consiste à effectuer deux tests des systèmes audio comprenant des dysfonctionnements au niveau de l'installation.

Pour remplir correctement les documents, vous utiliserez les références de l'avion fictif RV-6A immatriculé « C-GENA ». Les autres informations à son sujet peuvent être obtenues sur le site de Transports Canada.

Le numéro de chaque carte de travail sera établi comme suit : numéro de groupe/numéro de la maquette/numéro de séquence de la carte de travail (1, 2, etc.)

Les tests en émission se dérouleront sur la fréquence 118.00 MHz.

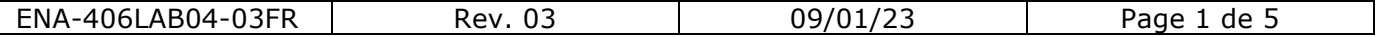

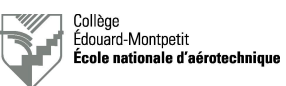

# **ATTENTION :**

#### **Vous allez utiliser des émetteurs connectés sur des antennes. Vous pouvez donc perturber des fréquences allouées au contrôle du trafic aérien. Veuillez donc utiliser exclusivement la fréquence mentionnée et effectuer vos tests selon la phraséologie autorisée.**

Les tests en émission seront effectués par paires de deux équipes après que le professeur ait vérifié les licences des étudiants ainsi que leur aptitude à utiliser la phraséologie requise.

Les indicatifs à utiliser pour la station appelante est celui de l'avion fictif tandis que celui de la station appelée est « ÉNA Maintenance ».

# **ATTENTION :**

**Seuls les étudiants disposant du certificat restreint de radiotéléphoniste pourront effectuer les tests en émission.**

### **5. Moyens requis**

- Alimentation 28 VDC.
- Maquette de radiocommunication comprenant la radio KING KY196A, la console audio KING KMA24 et l'interphone NAT AA80-020.
- Une antenne VHF-COM.
- Schéma d'installation de l'interphone.
- Manuels techniques (CMM) des appareils de la maquette.
- Deux casques-écouteurs David Clark H10-13.4 ou équivalents.
- Un microphone à main.

## **6. Procédure de test d'un interphone**

Avant de débuter la vérification de l'interphone, montrez au professeur la phraséologie que vous comptez utiliser pour les tests en émission :

### **Appel initial de la station appelante :**

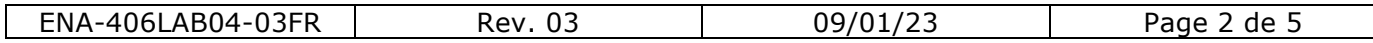

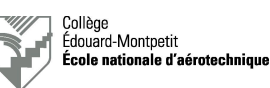

# **Réponse de la station appelée :**

## **Fin de la communication par la station appelante :**

# *Attention :* **visa du professeur requis avant de continuer !**

- □ Mettre l'ensemble des équipements de la console sous tension.
- q Sélectionner « COM1 » en émission et sur l'écoute « écouteurs » sur la console audio KMA24.

#### *Vérification de l'émission :*

- q Effectuer un test en émission à l'aide d'un casque-écouteur à partir de la position « PILOT ». Durant le test, vérifier l'écoute du *Sidetone* et l'apparition du symbole « T » sur l'émetteur-récepteur.
- □ Durant la réception du message du correspondant, vérifier la qualité de la réception dans les écouteurs du pilote.
- □ Effectuer un test en émission à l'aide d'un casque-écouteur à partir de la position « COPILOT ». Durant le test, vérifier l'écoute du *Sidetone* et l'apparition du symbole « T » sur l'émetteurrécepteur.
- q Durant la réception du message du correspondant, vérifier la qualité de la réception dans les écouteurs du copilote.

#### *Vérification de la réception :*

□ Syntoniser la fréquence ATIS de l'aéroport sur l'émetteur-récepteur.

# **ATTENTION :**

### **Ne pas passer en transmission, sinon vous allez perturber la fréquence ATIS !**

 $\Box$  Mettre le sélecteur de l'interphone sur « ALL » (opposé à « PILOT ISO »).

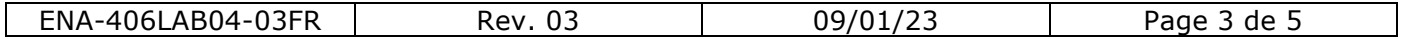

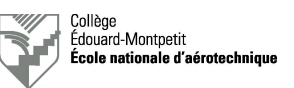

- q Vérifier l'écoute de l'ATIS à l'aide d'un écouteur aux positions « PILOT », « COPILOT », « PAX1 » et « PAX2 ».
- □ Syntoniser la fréquence 118,00 MHz sur l'émetteur-récepteur.

### *Vérification de l'interphone :*

ENN D'AÉROTECHNIQUE

- $\Box$  Brancher un casque-écouteur successivement aux positions « PILOT », « COPILOT », « PAX1 » et « PAX2 » et vérifier que l'on entend bien ce qui est dit dans le microphone (ajuster le niveau « VOX » de manière à ce que le déclenchement soit confortable).
- □ Vérifier le fonctionnement du réglage « ICS VOLUME ».

#### *Vérification du déclenchement :*

- $\Box$  Brancher un casque-écouteur à la position « PILOT ».
- □ Vérifier le déclenchement par la voix en ajustant le bouton « VOX ».
- □ Tourner le bouton « VOX » complètement à droite (« MAX. ») et vérifier qu'il n'est plus possible de déclencher l'interphone par la voix.
- □ Activer l'alternat « ICS » du pilote et vérifier que l'on entend sa voix.

# **ATTENTION :**

**Ne confondez pas le positions « TX » et « ICS » de l'alternat ! En « TX », vous passez en transmission et vous allez perturber la fréquence en usage !**

- q Tourner le bouton « VOX » complètement à gauche (« LIVE ») et vérifier que l'on entend sa voix en permanence.
- $\Box$  Ramener le bouton « VOX » au centre.
- □ Recommencer la même opération avec les positions « COPILOT », « PAX1 » et « PAX2 ».

#### *Vérification des modes d'isolation :*

- q Brancher deux casques-écouteurs aux positions « PILOT » et « COPILOT ».
- q Mettre le sélecteur de l'interphone sur « ALL » (opposé à « PILOT ISO »).
- $\Box$  Vérifier que le pilote et le copilote peuvent parler entre eux.
- □ Brancher le casque-écouteur du copilote sur la position « PAX1 » et vérifier que la communication est possible avec le pilote.
- □ Brancher le casque-écouteur du « PAX1 » sur la position « PAX2 » et vérifier que la communication est possible avec le pilote.
- q Mettre le sélecteur de l'interphone sur « PILOT ISO ».
- $\Box$  Vérifier que le passager 2 ne peut pas communiquer avec le pilote.
- $\Box$  Brancher le casque écouteur du passager 2 à la position « PAX1 » et vérifier que l'on ne peut pas communiquer avec le pilote.
- □ Brancher le casque écouteur du passager 1 à la position « COPILOT » et vérifier que l'on ne peut pas communiquer avec le pilote.
- q Vérifier que le pilote est en mesure d'entendre la radio (déclenchement du silencieux ou écoute de l'ATIS).

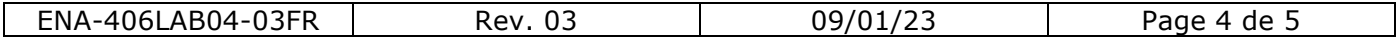

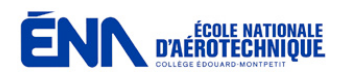

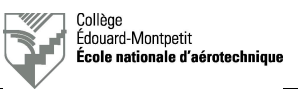

*Note :*

Il se peut que le formulaire de test soit prévu pour des interphones disposant de plus de fonctions ou de places. Si des éléments de ce formulaire de test ne s'appliquent pas, cocher « N/A ».

## **7. Test de l'interphone fonctionnel**

- q Effectuer le test de l'interphone selon les procédures du manufacturier de l'interphone et selon le guide du paragraphe 6.
- $\square$  Remplir le formulaire de test de l'interphone.
- □ Remplir la carte de travail.
- □ Ranger le matériel une fois le test terminé.

## **8. Test de l'interphone non fonctionnel**

Le professeur installe successivement une ou deux pannes différentes sur les interconnexions audio. Il faut donc effectuer les tests de la même manière qu'au paragraphe 7 et, ensuite, émettre les différentes hypothèses de dysfonctionnements sur les documents appropriés.

- q Effectuer le test de l'interphone selon les procédures du manufacturier de l'interphone et selon le guide du paragraphe 6.
- □ Remplir le formulaire de test de l'interphone.
- □ Remplir la carte de travail.
- □ Ranger le matériel une fois le test terminé.

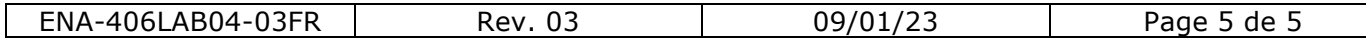